# **GUIDE POUR LA BIBLIOGRAPHIE**

Dans ce tableau, tu trouveras les règles d'écriture, mais tu peux toujours te référer au modèle de bibliographie à la page suivante.

\*\*\*Ce qui se trouve entre crochets […] doit être écrit ainsi dans la bibliographie ou tu dois trouver l'information. Exemple : [adresse web] tu dois y écrire l'adresse URL du site de référence.

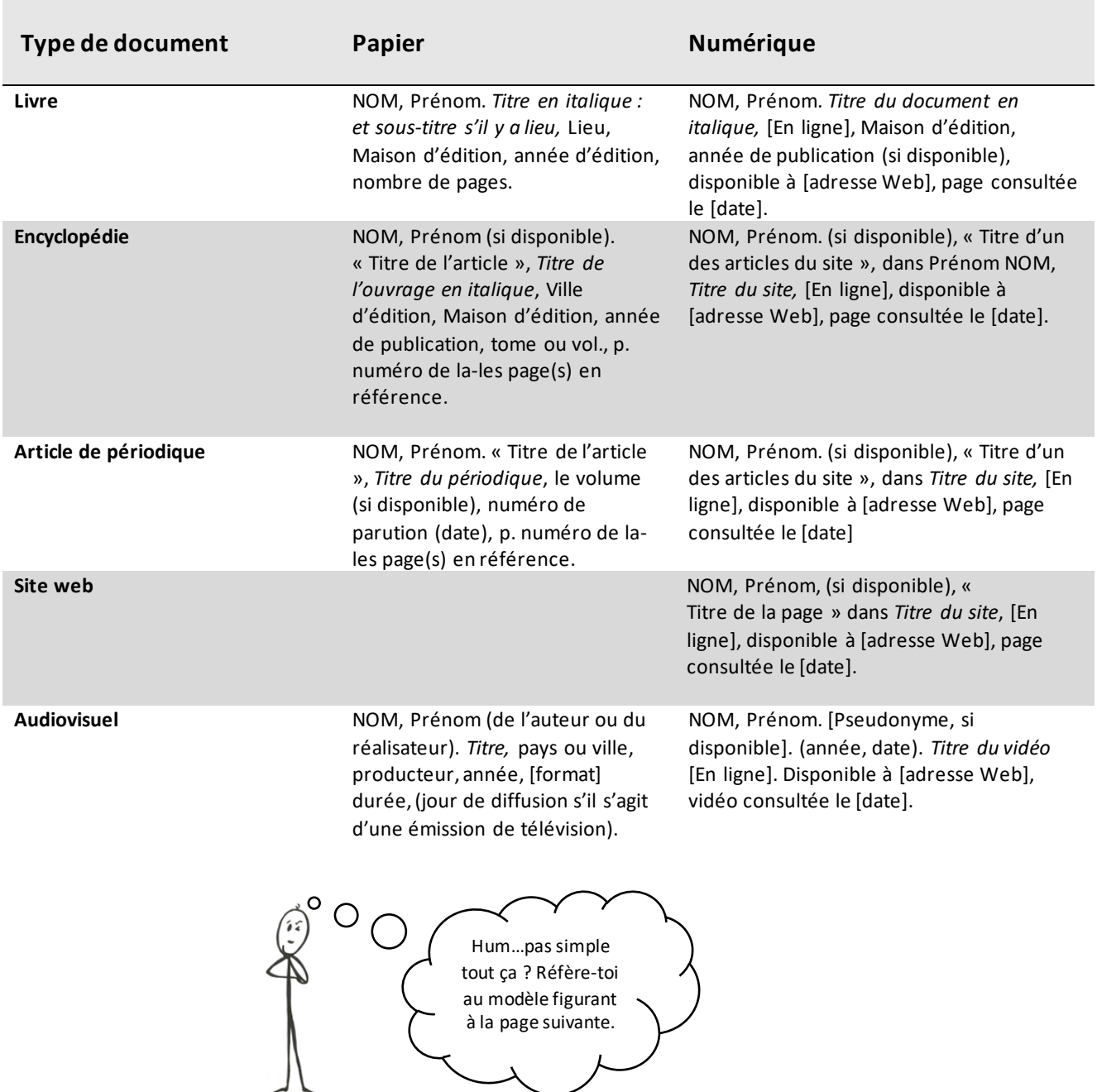

## **MODÈLE DE BIBLIOGRAPHIE**

#### Livres

- FORBES, Scott. *La Chine : pour en savoir plus que les grands*, Paris, Édition Lonely Planet, 2013, 96 p.
- FORBES, Scott et Michael FRASER. *La Chine : pour en savoir plus que les grands*, Paris, Édition Lonely Planet, 2013, 96 p.
- [Anonyme]. *La Chine : pour en savoir plus que les grands*, Paris, Édition Lonely Planet, 2013, 96 p.
- MASCLET, Annabelle. *Les chinois et la vie en Chine,* [En ligne], Guide de voyage Ulysse, 2012, disponible
- à http://www.guidesulysse.com/images/335pix/9782765800361.jpg, (page consultée le 9 août 2016).

### Articles d'encyclopédie ou ouvrage de référence

- GRÉGORY, Claude. « La Chine : L'Homme et l'univers » *Encyclopédie Universalis,* vol.5, 2002, p.462-470.
- « Pékin ». *Dans Universalis Junior* [en ligne]. Encyclopædia Universalis, disponible sur

http://junior.universalis-edu.com/encyclopedie/pekin/, (page consultée le 9 août 2016).

### Articles de périodique

• YUHAN, Liu et Cao Xishun. « Révolution culturelle : 50 ans de tabou en Chine », *Courrier international,*  No 133, 19 mai 2016, p. 32-37.

• BEAUDET, Pierre. « Quand la Chine d'en bas s'éveille » dans *À bâbord* [En ligne] disponible à https://www.ababord.org/Quand-la-Chine-d-en-bas-s-eveille, (Page consultée le 9 août 2016).

#### Sites Web

• « Chine » dans *Le routard.com : le guide de voyage en ligne,* [En ligne] disponible à http://www.routard.com/guide/code\_dest/chine.htm, (Page consultée le 9 août 2016).

Documents audiovisuels

- ROSENBERG, Jeanne. *Chine : Expédition panda.* Burbank, Warner Home Video, 2005, [DVD], 49 min.
- Minute culture, (23 janvier 2016). *La géographie de la Chine : Minute Culture*. [Vidéo en ligne] Disponible à https://www.youtube.com/watch?v=U6cBz6TZCMY, (Vidéo consultée le 9 août 2016).

## **CATALOGUE DE BIBLIOTHÈQUE REGARD**

- 1. Pour faire tes recherches, rends-toi sur le site du CSSDP et clique sous l'onglet « Parents et élèves » puis « Bibliothèques »;
- 2. Clique ensuite sur « Écoles secondaires »;
- 3. Sélectionne l'école de ton choix et lance ta recherche par mots-clés : le tour est joué !

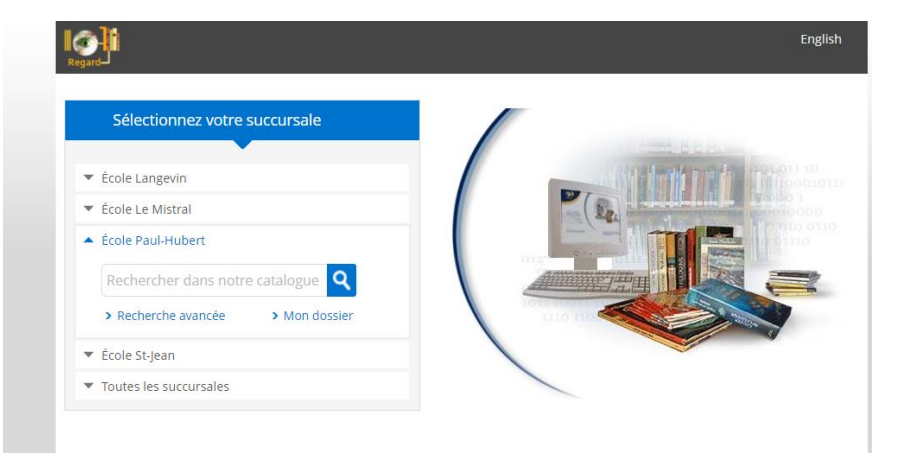